Crésus Lohnbuchhaltung

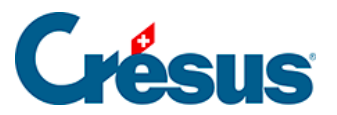

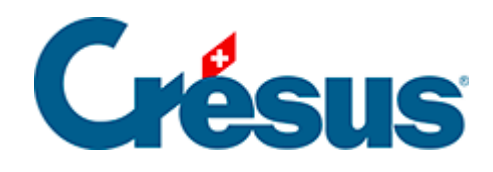

## **Crésus Lohnbuchhaltung**

## [20.2.2 - Allgemein](#page-2-0)

<span id="page-2-0"></span>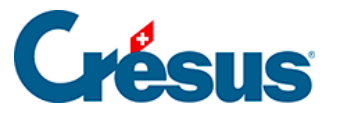

## **20.2.2 - Allgemein**

In der vorgeschlagenen Zusammenstellung werden folgende Schritte unterschieden, die den auszuzahlenden Lohn ergeben.

- Total Bruttolohn: Summe der Monats- und Stundenlöhne, Zulagen und übrigen Einkünfte in der Basis 5000 Bruttolohn (§19.7.4 Rubriques de type Indemnités), vor den Abzügen.
- Total Abzüge: alle vom Bruttolohn abgezogenen Beträge. Siehe die Registerkarten Abzüge (§20.2.7 Allocations de maternité) und Spezialabzüge (§20.2.11 Déductions employeur).
- Total Nettolohn: effektiver Lohn nach allen Abzügen.
- Total Spesenrückerstattungen und Pauschalspesen: kumulierte Beträge der Basis 6500 Nettolohn, jedoch nicht der Basis 5000 (§19.7.4 Rubriques de type Indemnités).
- Gesamtbetrag: Bruttolohn abzüglich Total Abzüge zuzüglich Total Spesenrückerstattungen.
- Verschiedene Rückerstattungen: wird verwendet, um einen beliebigen Betrag in die Lohnüberweisung einzuschliessen. Standardmässig werden auf dem Betrag in diesem Feld keine Sozialabgaben oder Quellensteuern erhoben (§19.7.4 Rubriques de type Indemnités).
- 6510 Lohnvorschuss: Wurde dem Angestellten schon ein Teil des Lohnes als Vorschuss ausbezahlt, geben Sie hier den entsprechenden Betrag ein. Er wird nach der Berechnung des Nettolohns abgezogen.
- 6003 Sonstige Abzüge: Hier können Sie einen weiteren Betrag eingeben, der vom Lohn abzuziehen ist. Er wird nach der Berechnung des Nettolohns abgezogen.
- Auszuzahlender Lohn: am Monatsende effektiv ausbezahlter Lohn. Dieser Betrag wird per elektronische Zahlung Lohnzahlung überwiesen (§5 Paiements par DTA et/ou OPAE).

Die Jahresübersicht zeigt standardmässig den auszuzahlenden Betrag an. Nutzen Sie die Zugriffe, um den Bruttolohn oder den ausbezahlten Lohn anzuzeigen (§4.8 Restreindre la liste des employés).